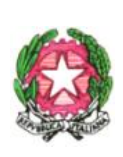

# **ISTITUTO COMPRENSIVO "M. TABARRINI" SCUOLA DELL' INFANZIA, PRIMARIA E SECONDARIA DI I GRADO Via Cercignani, 38, 56045 POMARANCE (PISA) Tel. 0588 65034 C.M.PIIC824004 – C.F. 83002790505 – COD. UNIVOCO FATTURAZIONE : UFJMFD e-mail [:piic824004@pec.istruzione.it](mailto:piic824004@pec.istruzione.it) – piic824004@istruzione.it**

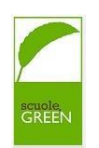

# **Attivazione della piattaforma MIUR "PAGO IN RETE " per i pagamenti telematici delle famiglie verso l' Istituto**

Ai sensi dell'art. 65,comma 2, del D.Lgs n. 217/2017 , come modificato dal D.L. n. 162/2019 ( decreto milleproroghe), e visto il successivo D.L. 76 del 16.07.2020 – *Misure urgenti per la semplificazione e l'innovazione digitale*, art 24,c.2, dal 01.03.2021 i prestatori di servizi di pagamento, detti PSP (Banche, Poste, Istituti di pagamento e Istituti di moneta elettronica) sono chiamati ad utilizzati unicamente la piattaforma PAGOPA per erogare servizi di pagamento verso le Pubbliche Amministrazioni.

Il Ministero dell'Istruzione, per ottemperare a questa disposizione normativa, ha messo a disposizione il servizio PAGO IN RETE, sistema di pagamenti online che consente alle famiglie di effettuare i pagamenti degli avvisi telematici emessi dalle istituzioni scolastiche per i diversi servizi erogati (per es. quote assicurazione, uscite didattiche, biglietti musei, progetti o attività extracurricolari…)

## **Accedendo al portale web del MIUR con PC, smartphone o tablet-le famiglie potranno**:

- 1. visualizzare il quadro complessivo di tutti gli avvisi telematici intestati ai propri figli, emessi anche da scuole diverse;
- 2. pagare uno o più avvisi contemporaneamente, usando i più comuni mezzi di pagamento e scegliendo tra una lista di PSP (Prestatori di servizi di pagamento) quello più conveniente
- 3. l'utente riceverà via e-mail la conferma del pagamento eseguito e potrà scaricare la ricevuta telematica e/o l'attestazione valida per le eventuali detrazioni fiscali.

## **PER COLORO CHE DEVONO FARE LA REGISTRAZIONE SI RIPORTANO LE INDICAZIONI NECESSARIE ANCHE IN RELAZIONE ALLE OPERAZIONI DI PAGAMENTO**

## **REGISTRAZIONE**

L'accesso al sistema PAGO IN RETE è riservato agli utenti registrati: effettuare la registrazione è semplice ed immediato. Gli utenti potranno trovare tutte le indicazioni dettagliate al link: [https://www.istruzione.it/polis/IAM\\_Registrazione\\_Utenza\\_guidaoperativa\\_utente\\_v001.pdf](https://www.istruzione.it/polis/IAM_Registrazione_Utenza_guidaoperativa_utente_v001.pdf)

Per registrarsi occorre digitare il seguente indirizzo [https://www.istruzione.it/pagoinrete/,](https://www.istruzione.it/pagoinrete/) cliccare sul tasto " Come registrarsi " e nella pagina successiva cliccare su **["Registrati"](https://iam.pubblica.istruzione.it/iam-ssum/registrazione/step1?lang=it&spid=true&goto=https://pagoinrete.pubblica.istruzione.it:443/Pars2Client-user/)**.

Nella pagina "Registrati" si devono fare 4 i seguenti passaggi:

1. Inserire il codice fiscale e rispondere alla domanda che il sistema pone per determinare che non è un automatismo. Prima di indirizzare l'utente alla successiva maschera il sistema effettua un controllo per verificare se l'utente sia già registrato su Istanze on line. Qualora il sistema

segnali la presenza di tale utenza informerà che si potranno utilizzare le stesse credenziali. Se l'utente non ricorda le credenziali di accesso già utilizzate, potrà seguire i passaggi per il recupero di username e password che verranno inviati all'indirizzo mail indicato nella precedente registrazione.

- 2. Compilare la scheda con i dati anagrafici e inserire un indirizzo email personale attivo (da digitare due volte per sicurezza);
- 3. Verificare la correttezza di tutti i dati inseriti e selezionare "**conferma i tuoi dati**"; se si riscontrano degli errori cliccare su "**torna indietro**" per tornare al passaggio precedente ed effettuare le correzioni necessarie;
- 4. Per completare la registrazione accedere infine alla casella e-mail (indicata al punto 2), visualizzare la e-mail ricevute da "**MIUR Comunicazione**" e cliccare sul link presente nel testo;

Completata la registrazione, l'utente riceverà una seconda e-mail con le credenziali (username e password) per accedere al servizio **Pago In Rete**.

Al primo accesso al servizio verrà richiesto di modificare la password provvisoria ricevuta con la seconda e-mail. La nuova password deve avere almeno 8 caratteri, contenere un numero, una lettera maiuscola e una lettera minuscola.

Il genitore/tutore registrato sarà poi associato al figlio/a da parte della scuola. Una volta che la Segreteria avrà confermato l'associazione genitore-figlio, accedendo al portale del MIUR, l'utente registrato sarà abilitato al servizio dei pagamenti e visualizzerà gli avvisi intestati ai propri figli.

# **COME ACCEDERE AL SERVIZIO PAGAMENTO**

Per accedere al servizio **Pago In Ret**e cliccare al link [https://www.istruzione.it/pagoinrete/accedere.html;](https://www.istruzione.it/pagoinrete/accedere.html) cliccare quindi su **["ACCEDI"](https://iam.pubblica.istruzione.it/iam-ssum/sso/login?goto=https%3A%2F%2Fpagoinrete.pubblica.istruzione.it%3A443%2FPars2Client-user%2F)** in alto a destra. In base al decreto legge 16 luglio 2020 (Decreto Semplificazioni) sarà possibile effettuare l'accesso utilizzando:

- l'identità digitale SPID (Sistema Pubblico di Identità Digitale)
- la carta d'identità elettronica (CIE)
- l'identità elettronica europea (eIDAS electronic IDentification Authentication and Signature)

Al seguente link è possibile consultare il manuale per effettuare i pagamenti scolastici : [https://www.miur.gov.it/documents/20182/5455750/Manuale+Pagamenti+Scolastici+%281%29.pdf/62](https://www.miur.gov.it/documents/20182/5455750/Manuale+Pagamenti+Scolastici+%281%29.pdf/6299c046-7ff6-9fa6-f972-ce7679c99ca4?t=1615294984288) [99c046-7ff6-9fa6-f972-ce7679c99ca4?t=1615294984288](https://www.miur.gov.it/documents/20182/5455750/Manuale+Pagamenti+Scolastici+%281%29.pdf/6299c046-7ff6-9fa6-f972-ce7679c99ca4?t=1615294984288)

# **COME PAGARE ONLINE**

Per effettuare un pagamento on line l'utente deve:

1. selezionare uno o più avvisi telematici e attivare il tasto "**Effettua pagamento**"

2. il sistema apre la pagina "**Carrello pagamenti**" dove sono inseriti tali avvisi.

Non ci sono limiti al numero di avvisi che l'utente può inserire nel carrello, ma per il pagamento gli avvisi devono riguardare al massimo cinque beneficiari diversi.

Quando dalla pagina del "**Carrello pagamenti**" si sceglie di pagare utilizzando come metodo di pagamento quello immediato (attiva il pulsante "**Procedi con il pagamento immediato**") il sistema indirizza l'utente alla pagina del sistema **"PAGOPA"** piattaforma digitale per i pagamenti elettronici verso le pubbliche amministrazioni, dove potrà procedere al pagamento.

L'utente potrà scegliere se fare il pagamento immediato subito online con il servizio oppure scaricare un documento che gli sarà utile per effettuare il pagamento in un secondo momento presso tabaccai, ricevitorie ed altri PSP dislocati sul territorio, oppure online dal sito della propria banca o tramite le APP. **L'utente potrà pagare con la modalità di pagamento che preferisce**.

Il PSP scelto per il pagamento potrebbe richiedere per il servizio una commissione, che sarà comunque resa nota all'utente prima della transazione.

L'utente che ha fatto il pagamento, riceverà una mail di notifica del pagamento eseguito (salvo revoca consenso alla ricezione della mail) e potrà visualizzare i dati della transazione consultando la Ricevuta telematica nella pagina "**Documenti**" di ogni avviso del carrello.

Lo stato aggiornato dei pagamenti e le ricevute telematiche dei pagamenti telematici eseguiti sono sempre visibili anche alla scuola, per cui l'utente non ha necessità di presentare la ricevuta dei pagamenti telematici fatti con il servizio, per attestare di avere fatto il pagamento richiesto.

E' possibile consultare una mini guida per il pagamento online con il sistema PAGOPA all'indirizzo <https://www.istruzione.it/pagoinrete/files/GuidaPagaonlinePagoPA.pdf> che è stata predisposta dal Ministero dell'Istruzione, per illustrare i passi da seguire sia l'accesso al sistema PAGOPA che per fare il pagamento online/offline con tale sistema.

# **COME PAGARE OFFLINE**

Questa modalità consente all'utente di scaricare il documento predisposto dal sistema per poter effettuare il pagamento telematico degli avvisi inseriti nel carrello presso uno dei PSP abilitati (o presso gli uffici postali) tramite il codice interbancario CBILL il QR Code ed anche il Datamatrix, nel caso che il conto beneficiario sia un conto corrente postale.

\*Nel caso in cui il conto corrente beneficiario del pagamento indicato dalla scuola sia un conto corrente postale nel documento di pagamento è presente anche la sezione "Bollettino postale PA" con il codice Datamatrix, che consente all'utente di pagare presso tutti gli uffici postali o i canali online o fisici di Poste Italiane.

## **SERVIZI DI PAGAMENTO DISPONIBILI**

Per conoscere i servizi di pagamento disponibili, seguire la procedura indicata all'indirizzo: <https://www.istruzione.it/pagoinrete/istituti.html> \***PAGOINRETE non archivia alcun dato relativo alla carta di credito o al conto corrente dell'utente**

## **PER QUANTI NON HANNO UN'UTENZA SU ISTANZE ON LINE**

Nel caso in cui l'utente non abbia un'utenza su **Istanze online**, il sistema apre una pagina nella quale è richiesto di inserire i dati necessari alla registrazione

## **Passaggio 1**

In questo passaggio l'utente inserisce tutti i dati richiesti per il completamento della registrazione al sistema:

inserisce i propri dati e dichiara di accettare i termini e le condizioni di adesione al servizio e al trattamento dei dati personali.

**N.B.**: *Il sistema PAGO IN RETE invierà all'indirizzo e-mail di contatto, indicato dall'utente con questo passaggio, le notifiche degli avvisi emessi dalle segreterie e le ricevute dei pagamenti effettuati.*

### **Passaggio 2**

In questo passaggio il sistema richiede all'utente la conferma dei dati inseriti, quindi verifica la completezza e la coerenza dei dati inseriti e apre la pagina relativa al Passaggio 3.

#### **Passaggio 3**

Il sistema salva i dati e visualizza all'utente un messaggio di conferma del salvataggio, quindi invia all'utente, all'indirizzo e-mail che ha indicato in fase di registrazione, dalla casella [noreply@istruzione.it](mailto:noreply@istruzione.it) una e-mail con oggetto "Conferma registrazione" per richiedere una conferma dell'indirizzo e successivamente una mail

con oggetto "Creazione utenza" con le credenziali per effettuare il primo accesso al sistema PAGO IN RETE (Username e Password provvisoria).

#### **Verifica indirizzo e-mail di contatto**

Il sistema invia all'indirizzo e-mail di contatto inserito dall'utente un messaggio per la certificazione dell'esistenza dell'indirizzo fornito. L'utente si collega al collegamento contenuto nel messaggio dove il sistema mostra la seguente schermata.

## **Indirizzo email verificato**

La tua utenza è stata creata correttamente

I dati di accesso sono stati inviati al tuo indirizzo email

Al primo accesso ti verrà richiesto di cambiare la password provvisoria

## VAI ALLA PAGINA DI LOGIN **Invio credenziali di accesso**

Una volta certificato l'indirizzo e-mail il sistema invierà all'utente le credenziali per accedere al sistema.

Con queste credenziali si accede al sistema (schermata iniziale [http://www.pagoinrete.istruzione.it,](http://www.pagoinrete.istruzione.it/) ACCEDI) e si effettua il cambio della password.

Una volta confermato il cambio della password all'utente viene mostrato un messaggio di conferma.

L'utente dalla sua Area riservata nel portale del MIUR per essere abilitato all'uso del servizio deve fornire il proprio consenso.

Il sistema mostra all'utente le condizioni generali d'uso del servizio PAGO IN RETE con la richiesta di leggere l'informativa e di sottoscrivere l'accettazione dei termini.

## **Questo passaggio è richiesto solo una volta.**

Dopo aver dato il consenso, l'utente potrà accedere a PAGO IN RETE, dove potrà visualizzare e gestire gli avvisi telematici intestati ai propri figli emessi dall'istituto scolastico.

# **SCARICARE L'ATTESTATO DI PAGAMENTO**

L'attestazione di pagamento viene prodotta automaticamente dal sistema solo per gli avvisi pagati tramite il servizio PAGO IN RETE e sarà disponibile dopo la ricezione della ricevuta telematica.

## **Tale documento può essere utilizzato per richiedere le detrazioni fiscali delle spese scolastiche.**

Il file contenente l'attestazione può essere scaricato da tutti i versanti che la scuola ha associato all'alunno intestatario dell'avviso pagato, a prescindere da chi ha provveduto ad eseguire il pagamento (utente stesso/altro versante/rappresentante di classe delegato).

L'attestazione non sarà disponibile per i pagamenti che il genitore ha effettuato senza utilizzare il servizio PAGO IN RETE (es. bonifici diretti sul conto della scuola).

L'attestato di pagamento è scaricabile dagli utenti abilitati dalla pagina "Documenti" solo per gli avvisi che sono nello stato "Pagato" attivando il pulsante "Attestato di pagamento".

Per avere maggiori informazioni si possono leggere le **[FAQ Pagamenti scolastici](https://www.istruzione.it/pagoinrete/files/Faq_Pagamenti_Scolastici.pdf)** al seguente link

[https://www.istruzione.it/pagoinrete/files/Faq\\_Pagamenti\\_Scolastici.pdf](https://www.istruzione.it/pagoinrete/files/Faq_Pagamenti_Scolastici.pdf)

## **ASSISTENZA SCUOLA**

Le famiglie che non sono dotate di dispositivi informatici (pc o cellulari) o che avessero problemi con le procedure potranno inviare una mail per chiedere informazioni all'indirizzo [piic824004@istruzione.it,](mailto:piic824004@istruzione.it) oppure all'indirizzo [at@ictabarrini.org](mailto:at@ictabarrini.org) del nostro assistente tecnico. avendo cura di precisare nell'oggetto la seguente dicitura: "RICHIESTA INFORMAZIONI PER PAGO IN RETE".

Adesione all'applicazione

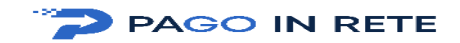

 Alla Dirigente Scolastica dell' Istituto Marco Tabarrini Pomarance tramite mail: piic824004@istruzione.it

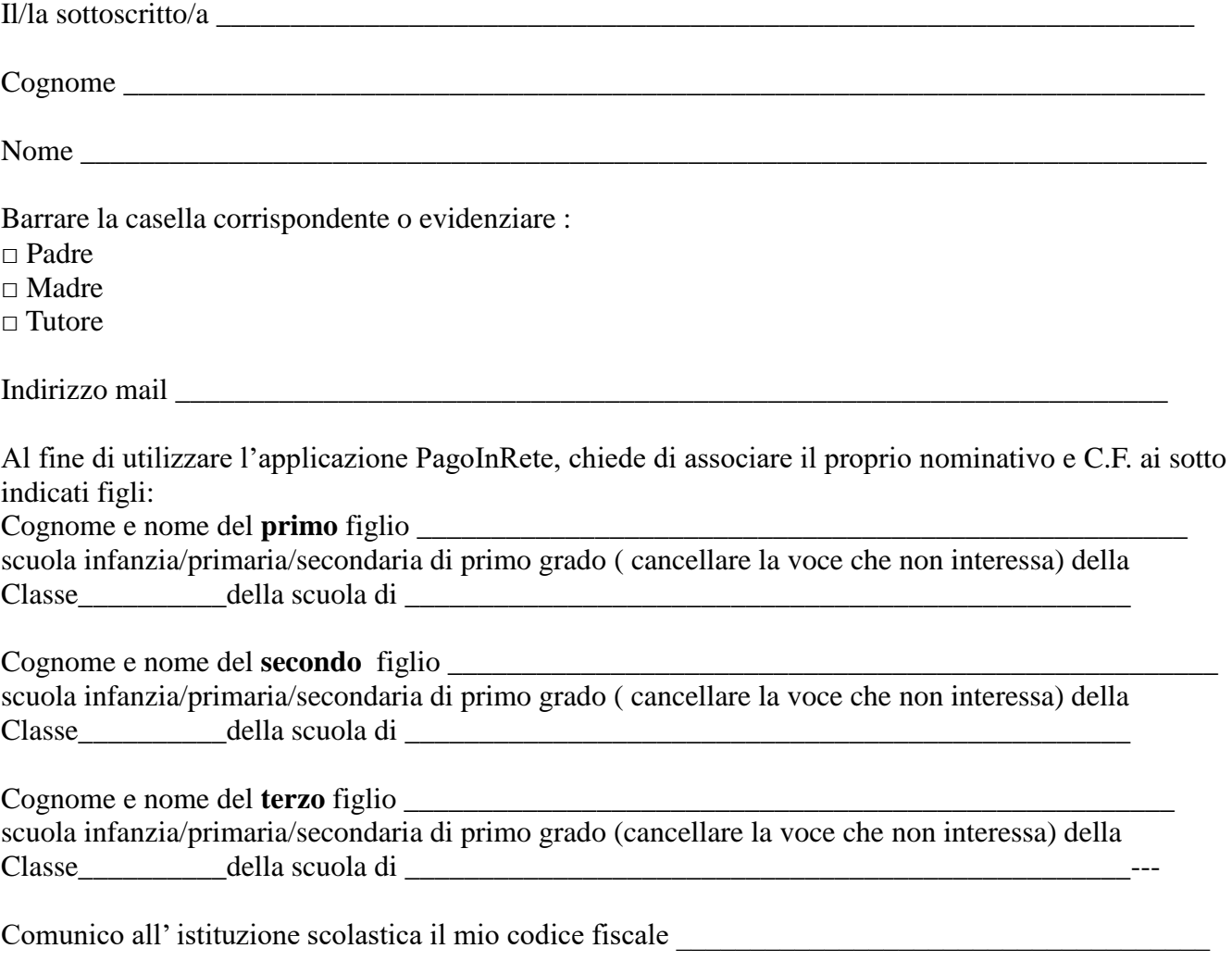

## **Dichiarazione di adesione al progetto PagoInRete**

Con la presente adesione il/la sottoscritto/a autorizza l'Istituto Comprensivo "Marco Tabarrini" di Pomarance, Via Cercignani,38 e-mail:piic824004@istruzione.it ad associare il suo nominativo e C.F. al nominativo dello/a alunno/a sopraindicati al fine di utilizzare l'applicazione PagoInRete per effettuare pagamenti destinati alla scuola.

Dichiara di aver letto informativa e presta il proprio consenso al trattamento dei dati personali per le finalità di pagamento, tramite il servizio "Pago in rete" per i servizi erogati dall' IC Tabarrini di Pomarance:

 $\overline{\phantom{a}}$  , and the contract of the contract of the contract of the contract of the contract of the contract of the contract of the contract of the contract of the contract of the contract of the contract of the contrac

Luogo e Data \_\_\_\_\_\_\_\_\_\_\_\_\_\_\_\_\_\_\_\_\_\_\_

## FIRMA

Firma del genitore o di chi ne fa le veci

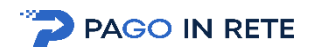

# **Informativa sul trattamento dei dati ai sensi dell'art. 13 Regolamento UE 679/2016**

#### **Informativa sul trattamento dei dati personali**

### **(Art. 13 del Regolamento UE 679/2016)**

L'Istituzione scolastica, in qualità di Titolare del trattamento, desidera, con la presente informativa, fornirLe informazioni circa il trattamento dei dati personali che La riguardano associati con quelli dell'alunno pagatore.

Tale associazione è finalizzata a consentirLe il pagamento, tramite il servizio "Pago in Rete" degli avvisi telematici – ancora attivi – emessi da questa Istituzione scolastica per i diversi servizi erogati (tasse scolastiche, viaggi d'istruzione, ecc.).

#### **Titolare del trattamento dei dati**

Titolare del trattamento dei dati è l'Istituzione scolastica ISTITUTO COMPRENSIVO MARCO TABARRINI DI POMARANCE al quale ci si potrà rivolgere per esercitare i diritti degli interessati. Telefono 0588-65034 Email: [piic824004@istruzione.it](mailto:piic824004@istruzione.it)

#### **Responsabile del trattamento**

Il Ministero dell'Istruzione, in qualità di responsabile, mette a disposizione la piattaforma per la gestione del servizio dei pagamenti "Pago In Rete" e, pertanto, in tale fase del processo ricopre il ruolo di responsabile del trattamento.

#### **Responsabile della protezione dei dati**

Il Responsabile per la protezione dei dati personali è l' Avv. Stab. Ab. Giacomo Briga, e-mai [brigagiacomo@tiscali.it](mailto:brigagiacomo@tiscali.it) -pec [brigagiacomo@pec.it](mailto:brigagiacomo@pec.it) -cell 333 2068662

## **Finalità del trattamento e base giuridica**

I dati personali da Lei forniti sono trattati per ragioni di pubblico interesse, ai sensi dell'art. 6 par. 1, lettera e), Regolamento UE 679/2016 e unicamente per finalità strettamente connesse e necessarie, al fine di consentire la fruizione del Servizio "Pago in Rete" da parte dell'Istituzione scolastica, in esecuzione del combinato disposto di cui all'art 5, co.1 del D.lgs 7 marzo 2005, n. 82, all'art. 1, co.8 del D.L. 30 dicembre 2019, n, 162 e all'art. 24, co, 2 del D.L. del 16 luglio 2020, n. 76,

Nello specifico, i dati personali da Lei forniti verranno associati a quelli dell'alunno/a pagatore, al fine di generare gli Avvisi telematici intestati all'interno del servizio "Pago In Rete" e, dunque, consentirLe di effettuare i pagamenti richiesti.

Ai sensi dell'art. 13 par. 3 del Regolamento UE 679/2016, qualora il titolare del trattamento intenda trattare ulteriormente i dati personali per una finalità diversa da quella per cui essi sono stati raccolti, prima di tale ulteriore trattamento fornisce all'interessato informazioni.

Nello specifico, gli interessati possono alternativamente scegliere di:

- a) non utilizzare il servizio di Pago in Rete, quindi procedere ai pagamenti mediante bollettino non intestato;
- b) usufruire del servizio e compilare il modulo ai fini dell'associazione del proprio codice fiscale a quello dell'alunno;
- c) usufruire del servizio e compilare il modulo, delegando il rappresentante di classe a svolgere i pagamenti in nome e per conto dell'alunno;
- d) usufruire del servizio e compilare il modulo, selezionando entrambe le opzioni indicate sub. b) e sub c).

## **Obbligo di conferimento dei dati**

Il conferimento dei dati (tramite la compilazione dell'apposito modulo allegato alla presente informativa – **Allegato 1**) è obbligatorio al per il conseguimento delle finalità di cui sopra.

Il loro mancato, parziale o inesatto conferimento potrebbe avere come conseguenza l'impossibilità di fornirLe il servizio.

## **Trasferimento di dati personali verso paesi terzi o organizzazioni internazionali**

Non sono previsti trasferimenti di dati personali verso paesi terzi o organizzazioni internazionali.

### **Periodo di conservazione dei dati personali**

Al fine di garantire un trattamento corretto e trasparente, i dati sono conservati per un periodo di tempo non superiore a quello necessario agli scopi per i quali essi sono stati raccolti o successivamente trattati, conformemente a quanto previsto dagli obblighi di legge.

Nello specifico, l'associazione tra soggetto pagatore e soggetto versante viene mantenuta per tutto il periodo di frequenza dell'alunno presso l'Istituto.

## **Tipi di dati trattati**

I dati trattati sono i dati anagrafici del soggetto pagatore (alunno) e del soggetto versante (genitore o chi esercita la responsabilità genitoriale) e, nello specifico, i rispettivi codici fiscali.

#### **Diritti degli interessati**

Il Regolamento (UE) 2016/679 attribuisce ai soggetti interessati i seguenti diritti:

a) diritto di accesso (art. 15 del Regolamento (UE) 2016/679), ovvero di ottenere in particolare

- la conferma dell'esistenza dei dati personali,
- l'indicazione dell'origine e delle categorie di dati personali, della finalità e della modalità del loro trattamento,
- la logica applicata in caso di trattamento effettuato con l'ausilio di strumenti elettronici,
- gli estremi identificativi del Titolare del trattamento dei dati personali, del Responsabile del trattamento dei dati personali e dei soggetti o categorie di soggetti ai quali i dati sono stati o possono essere comunicati,
- il periodo di conservazione;
- b) diritto di rettifica (art. 16 del Regolamento (UE) 2016/679);
- c) diritto alla cancellazione (art. 17 del Regolamento (UE) 2016/679);
- d) diritto di limitazione di trattamento (art. 18 del Regolamento (UE) 2016/679);
- e) diritto alla portabilità dei dati (art. 20 del Regolamento (UE) 2016/679);
- f) diritto di opposizione (art. 21 del Regolamento (UE) 2016/679);

g) diritto di revoca del consenso (art. 7 del Regolamento (UE) 2016/679).

In relazione al trattamento dei dati che La riguardano, si potrà rivolgere al Titolare del trattamento per esercitare i Suoi diritti.

Gli interessati nel caso in cui ritengano che il trattamento dei dati personali a loro riferiti sia compiuto in violazione di quanto previsto dal Regolamento UE 679/2016 hanno il diritto di proporre reclamo al Garante, come previsto dall'art. 77 del Regolamento UE 679/2016 stesso, o di adire le opportune sedi giudiziarie ai sensi dell'art. 79 del Regolamento UE 679/2016.

#### **Processo decisionale automatizzato**

Non è previsto un processo decisionale automatizzato ai sensi dell'art. 14 comma 2 lettera g) del Regolamento (UE) 679/2016.